# **EMORY** +YOU

#### *Celebrate Others!* Recognition Platform Using the Mobile App, Teams, and Outlook

1

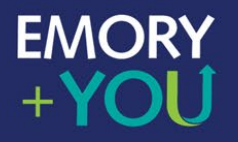

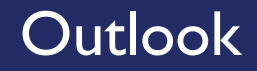

#### Recognize a colleague without leaving Outlook. Just click, select and send!

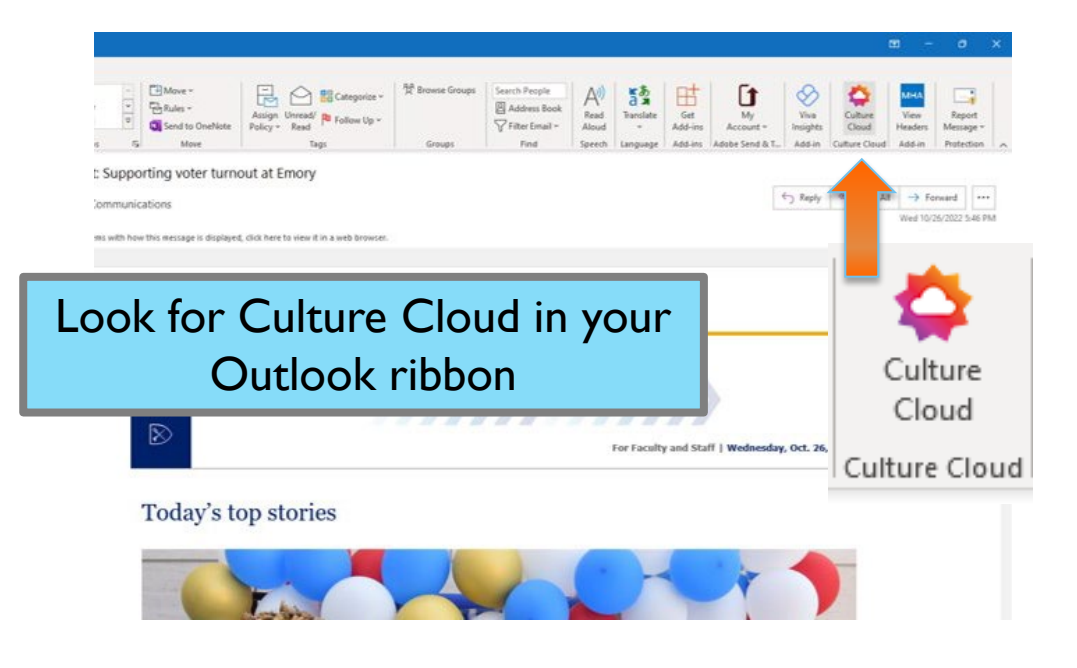

#### **EMORY**  $+$ YOU

Outlook

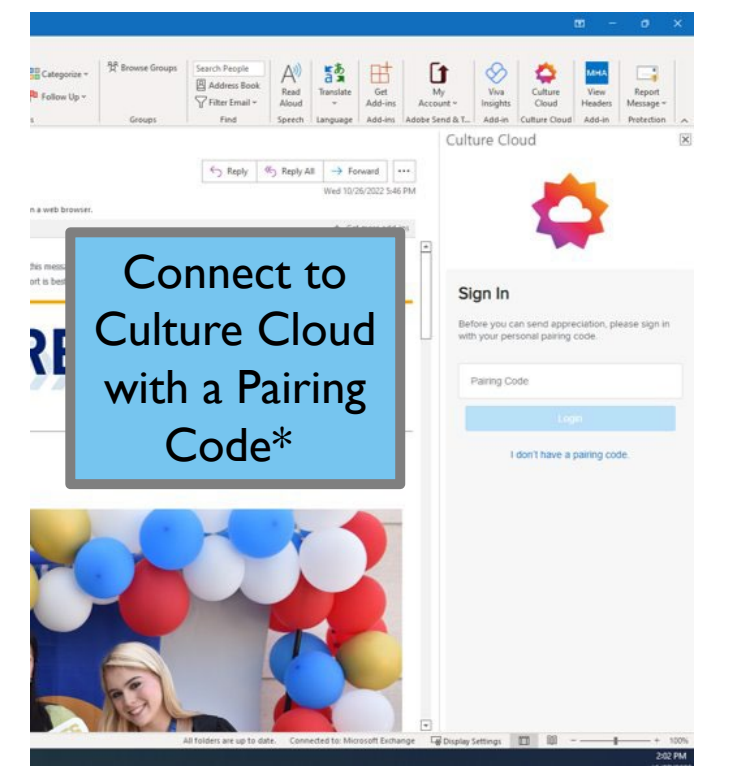

#### To get a pairing code:

First, login to our recognition website:

https://login.emory.edu/idp/profile/SAML2/ [Unsolicited/SSO?providerId=https://fed.oc](https://login.emory.edu/idp/profile/SAML2/Unsolicited/SSO?providerId=https://fed.octanner.net) tanner.net

• Then, look for a banner across the top of the website with a 6-digit pairing code.

#### OR

Go to the top navigation My Account > Pairing Codes and click on Generate Pairing Code to receive a 6-digit code.

\*You will only need the pairing code the first time you connect via Outlook.

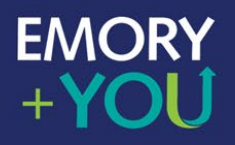

### Microsoft Teams

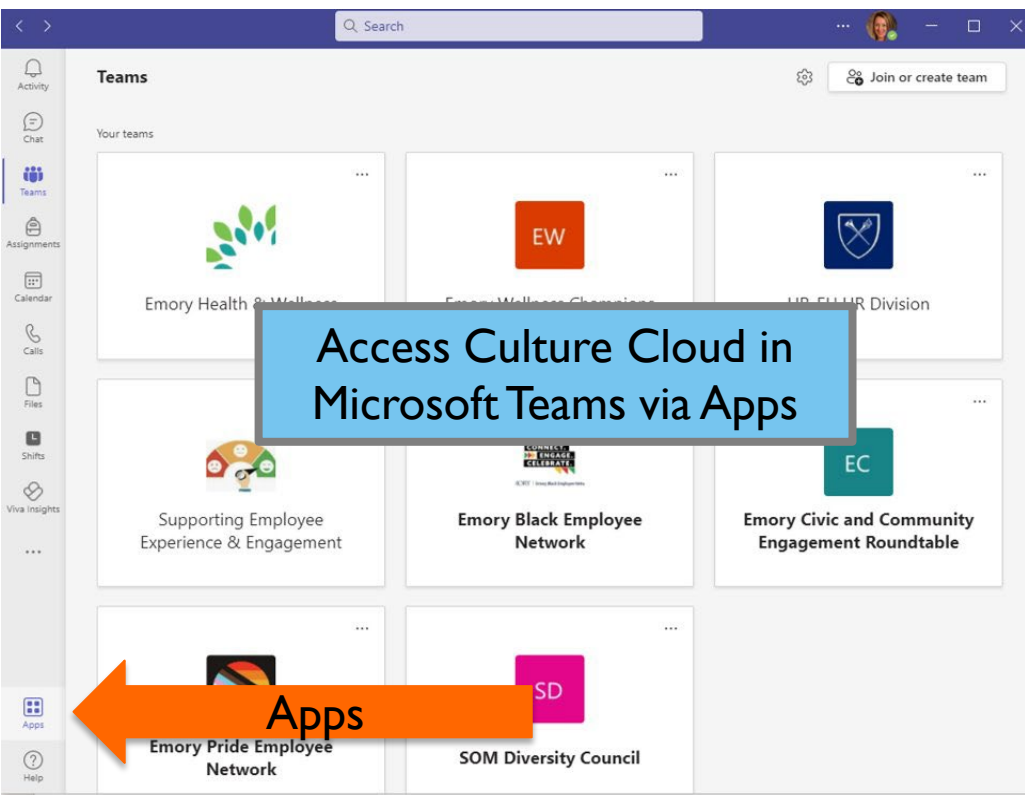

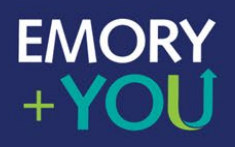

#### Microsoft Teams

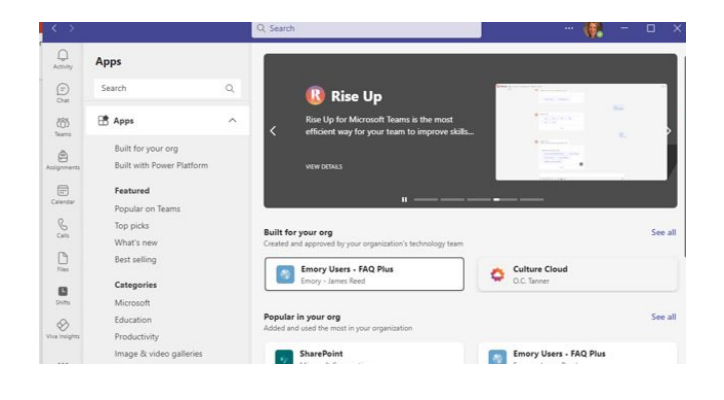

#### Find Culture Cloud in the apps, then click to open

5

Enter your email address. Note: this may be your long or short email address. For example, [john.employee@emory.edu](mailto:john.employee@emory.edu) or [jemplo6@emory.edu](mailto:jemplo6@emory.edu)

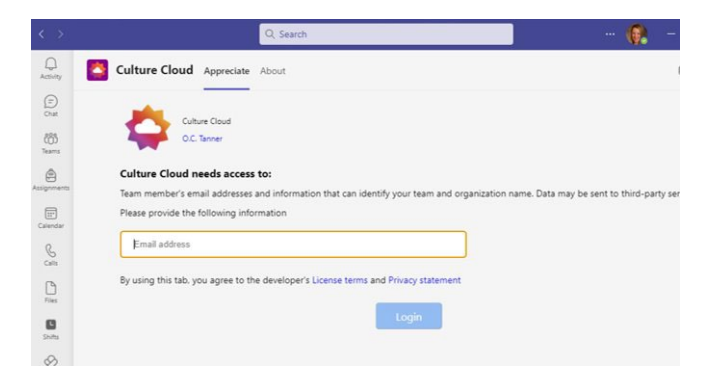

#### **EMORY** +YOU

# Microsoft Teams

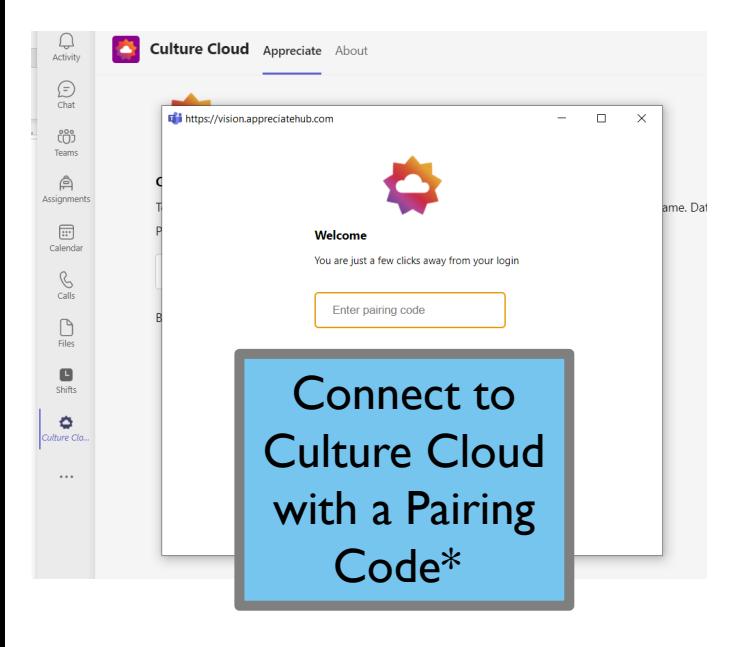

#### **To get a pairing code:**

First, login to our recognition website: https://login.emory.edu/idp/prof [ile/SAML2/Unsolicited/SSO?providerId=h](https://login.emory.edu/idp/profile/SAML2/Unsolicited/SSO?providerId=https://fed.octanner.net) ttps://fed.octanner.net

Then, look for a banner across the top of the website with a 6-digit pairing code.

#### OR

Go to the top navigation My Account > Pairing Codes and click on Generate Pairing Code to receive a 6-digit code.

\*You will only need the pairing code the first time you connect via Teams.

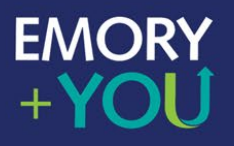

# Mobile App

Get Started – Download the app

The Great Work app is currently available in iOS and Android. Search for "Great Work" to find the app

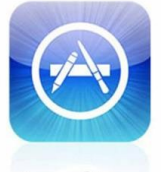

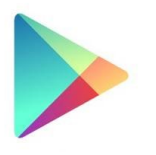

**App Store** 

Google play

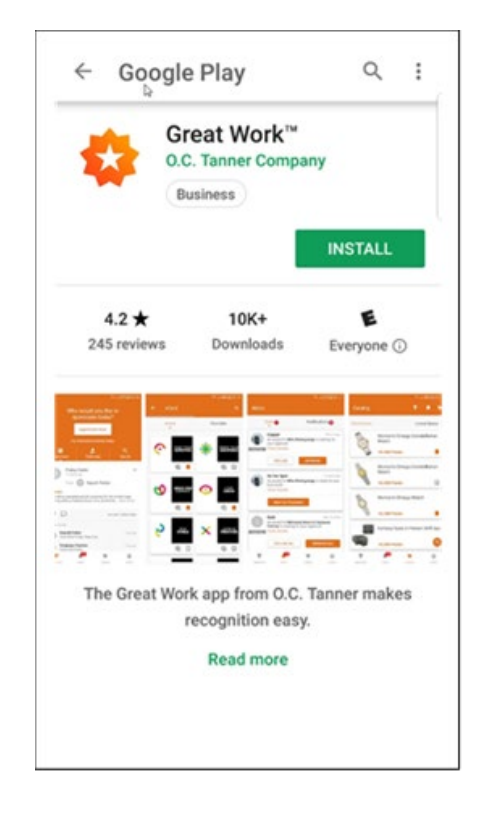

7

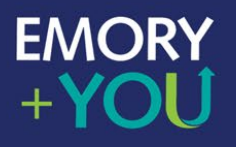

# Mobile App

Once you've downloaded the app, you need to follow a few easy steps to pair it with our recognition website.

First, login to our recognition website: [https://login.emory.edu/idp/profile/SAML2/Unsolicited/SSO?providerId=https://fe](https://login.emory.edu/idp/profile/SAML2/Unsolicited/SSO?providerId=https://fed.octanner.net) d.octanner.net

Then, look for a banner across the top of the website with a 6-digit pairing code.

OR Go to the top navigation My Account > Pairing Codes and click on Generate Pairing Code to receive a 6-digit code.

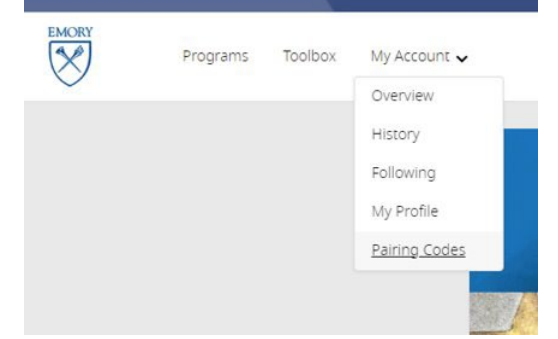

8

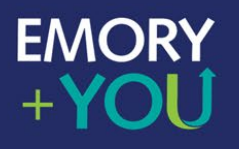

# Mobile App

Pair the Great Work app with our recognition program

On your phone or tablet:

1. Open the Great Work app.

2. Enter "emory.edu" or your email address.

3. Enter the pairing code\* you were given.

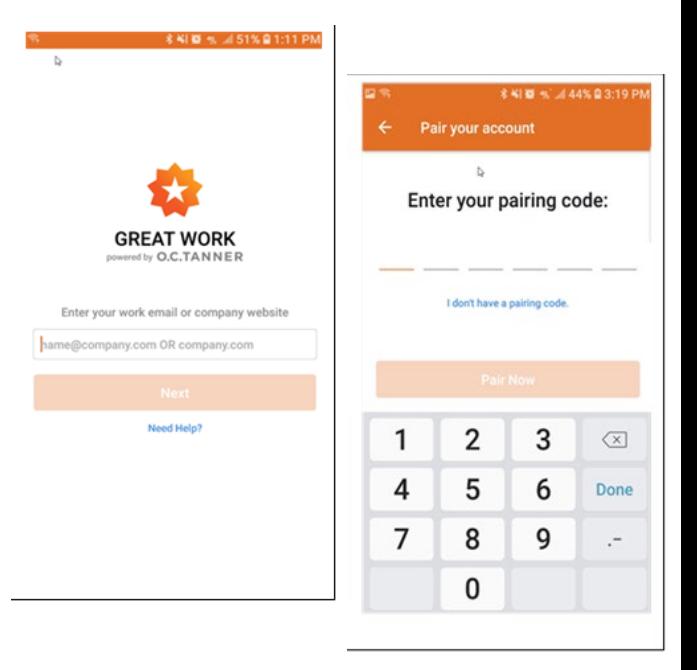

9

\*You will only need the pairing code the first time you connect via mobile app

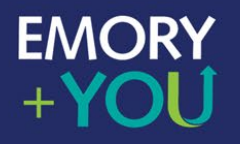

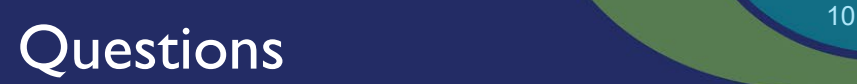

## **Melissa Morgan Senior Manager, Recognition & Engagement [melissa.morgan@emory.edu](mailto:Melissa.morgan@emory.edu)**